# *fx-82MS fx-82SX PLUS fx-85MS fx-220 PLUS fx-300MS fx-350MS*

## *Guida dell'utilizzatore*

Sito web CASIO Worldwide Education <http://edu.casio.com> FORUM DIDATTICO CASIO

<http://edu.casio.com/forum/>

## **CASIO**

Printed in China

RJA521993-001V01 SA0912-A

## **1. Informazioni importanti**

• Le schermate e le illustrazioni (come ad esempio i simboli chiave) mostrate in questa Guida dell'utilizzatore hanno unicamente scopo illustrativo e possono differire parzialmente dalle voci effettive che rappresentano.

• Il contenuto di questo manuale è soggetto a modifiche senza preavviso.

• In nessun caso CASIO Computer Co., Ltd. sarà responsabile nei confronti di terzi per danni speciali, collaterali, incidentali o conseguenti, in connessione con, o aventi origine da, l'acquisto o l'uso di questo prodotto e degli articoli che lo accompagnano. Inoltre, CASIO Computer Co., Ltd. non sarà responsabile per rivendicazioni di qualsiasi tipo, provenienti da qualsiasi altra parte contraente, e aventi origine dall'uso di questo prodotto e degli articoli che lo accompagnano.

• Conservare l'intera documentazione dell'utente a portata di mano per riferimenti futuri.

## **2. Esempi di operazioni**

Gli esempi di operazioni in questo manuale sono indicati dall'icona . Salvo quando specificamente dichiarato, tutti gli esempi di operazioni presuppongono che la calcolatrice sia ancora nell'impostazione iniziale predefinita. Usare la procedura della sezione "3. Inizializzazione della calcolatrice" per riportare la calcolatrice all'impostazione iniziale predefinita.

## **3. Inizializzazione della calcolatrice**

Eseguire la seguente procedura quando si desidera inizializzare la calcolatrice e riportare la modalità di calcolo e le impostazioni ai rispettivi valori iniziali predefiniti. Si noti che questa combinazione di tasti cancella anche tutti i dati attualmente presenti nella memoria della calcolatrice.

(x-82MS/85MS/300MS/350MS: [ON] [SHIFT] [MODE] (CLR) [3] (AII) [=] fx-82SX PLUS/220 PLUS: [ON] [CLR] [3] (All)  $\equiv$ 

#### **4. Precauzioni per la sicurezza**

## **| /!\ Pila**

• Mantenere le pile fuori dalla portata dei bambini piccoli. • Usare solo il tipo di pila specificato per questa calcolatrice nel presente manuale.

## **5. Precauzioni d'uso**

• **Se le cifre sul display della calcolatrice appaiono sbiadite, la pila è scarica. Se si continua a utilizzare la calcolatrice con la pila scarica, il funzionamento potrebbe risultare scorretto. Quando le cifre sul display appaiono sbiadite, sostituire la pila**  al più presto. Anche se la calcolatrice funziona normaln **sostituire la pila almeno una volta ogni due anni (fx-82MS/82SX PLUS/220 PLUS) o ogni tre anni (fx-85MS/300MS/350MS). Una pila esaurita può perdere liquido, causando danni o malfunzionamenti della calcolatrice. Non lasciare mai una pila esaurita nella calcolatrice.** 

 • **La pila fornita in dotazione con la calcolatrice si scarica leggermente durante la spedizione e l'immagazzinamento. Pertanto, può essere necessario sostituire in anticipo la pila rispetto alla normale durata prevista.** 

 • **Con questo prodotto, non usare pile all'Oxyride\* o altri tipi di pila principale a base di nichel. L'uso di pile non conformi con il prodotto può abbreviare la durata della pila e provocare il malfunzionamento della calcolatrice.** 

 • **Evitare l'uso e la conservazione della calcolatrice in luoghi soggetti a temperature estreme, oltre a umidità e polvere eccessive.** 

 • **Non sottoporre la calcolatrice a urti, pressioni, o torsioni eccessivi.** 

- **Non tentare mai di smontare la calcolatrice.** • **Per pulire la parte esterna della calcolatrice, usare un panno**
- **morbido e asciutto.**  • **Dovendo smaltire la calcolatrice o le pile, accertarsi di farlo secondo le leggi e i regolamenti locali.**

\* I nomi dell'azienda e del prodotto utilizzati in questo manuale possono essere marchi di fabbrica registrati o marchi dei rispettivi proprietari.

## **6. Rimozione della custodia rigida**

Prima di usare la calcolatrice, rimuoverne la custodia rigida facendola slittare verso il basso, quindi agganciarla sul retro dell'unità come mostrato nell'illustrazione seguente.

## **7. Accensione e spegnimento**

Premere [ON] per accendere la calcolatrice. Premere SHFT AC (OFF) per spegnere la calcolatrice

## **Spegnimento automatico**

La calcolatrice si spegne automaticamente se non si esegue alcuna operazione per circa 10 minuti.

#### **8. Regolazione del contrasto del display**

1. Premere più volte il tasto MODE fino a Disp <CONT raggiungere la schermata di configurazione

illustrata destra.

2. Premere  $\boxed{2}$ .

300MS/350MS)

3. Usare i tasti ◉ e (▶ per regolare il contrasto. 4. Una volta ottenuta l'impostazione desiderata, premere [AC].

**Importante:** Se la regolazione del contrasto del display non ne migliora la leggibilità, probabilmente la pila è scarica. Sostituire la pila.

## **9. Lettura del display**

Il display della calcolatrice mostra le espressioni introdotte, i risultati dei calcoli e vari indicatori.

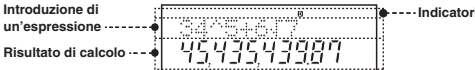

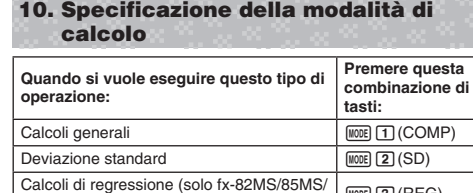

**Nota:** • La modalità di calcolo predefinita iniziale è la modalità COMP. • Gli indicatori della modalità vengono visualizzati nella parte superiore del display. Verificare la modalità di calcolo corrente (COMP, SD, REG) e l'unità di misura degli angoli impostata (Deg, Rad, Gra) prima di iniziare un calcolo.

N 3(REG)

## **11. Configurazione dell'impostazione della calcolatrice**

Premendo più volte il tasto MODE vengono visualizzate altre schermate di configurazione. Le impostazioni sottolineate (\_\_\_) sono quelle predefinite.

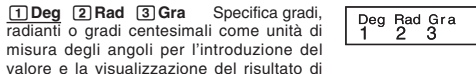

calcolo.

Nota: In questo manuale, il simbolo **Deg** accanto all'operazione di esempio indica i gradi.

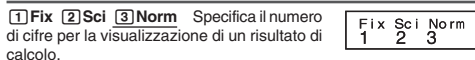

**Fix:** Il valore specificato (da 0 a 9) controlla il numero di cifre decimali per i risultati di calcolo visualizzati. I risultati di calcolo sono arrotondati alla cifra specificata prima di essere visualizzati. Esempio:  $100 \div 7 = 14,286$  (Fix 3)

**Sci:** Il valore specificato (da 1 a 10) controlla il numero di cifre significative per i risultati di calcolo visualizzati. I risultati di calcolo sono arrotondati alla cifra specificata prima di essere visualizzati. Esempio:  $1 \div 7 = 1,4286 \times 10^{-1}$  (Sci 5)

**Norm:** La selezione di una delle due impostazioni disponibili ( **Norm 1** , Norm 2) determina l'intervallo di visualizzazione dei risultati nel formato non esponenziale. Fuori dall'intervallo specificato, i risultati sono visualizzati con il formato esponenziale. Norm 1: 10<sup>-2</sup> > |*x*|, |*x*| ≧ 10<sup>10</sup> Norm 2: 10<sup>-9</sup> > |*x*|, |*x*| ≧ 10<sup>10</sup> Esempio:  $1 \div 200 = 5 \times 10^{-3}$  (Norm 1); 0,005 (Norm 2)

#### $^\circledR$ Dot Comma  $\mathbb{I}$

**d 1 d 1 d 1 d 1 d 1 d 1 d 1 d 1 d 1 d 1 d 1 d 1 d 1 d 1 d 1 d 1 d 1 d 1 d 1 d 1 d 1 d 1 d 1 d 1 d 1 d 1 d 1 d** impropria (d/c) per la visualizzazione delle frazioni nei risultati di calcolo.

1**Dot**  2 **Comma** Specifica se visualizzare un punto o una virgola per il punto decimale dei risultati di calcolo. Durante l'introduzione viene sempre visualizzato un punto.

#### ■ Inizializzazione delle impostazioni della **calcolatrice**

Usare la seguente procedura per inizializzare la calcolatrice, riportando la modalità di calcolo su COMP e tutte le altre impostazioni, compresa la configurazione del menu di impostazione, alle rispettive impostazioni predefinite iniziali.

fx-82MS/85MS/300MS/350MS: O1 ,(CLR) c(Mode) = fx-82SX PLUS/220 PLUS: O r c(Mode) = **12. Introduzione di espressioni e valori**

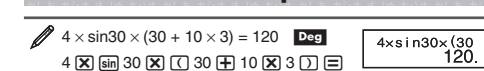

**Nota:** • L'area di memoria utilizzata per l'introduzione del calcolo può contenere 79 "passaggi". Un passaggio viene eseguito ogni volta che viene premuto un tasto numerico o il tasto di un'operazione aritmetica  $(\mathbf{H}, \mathbf{H}, \mathbf{H})$ ,  $(\mathbf{X}, \mathbf{H})$ . Un'operazione con il tasto  $[\mathbf{S}\mathbf{H}]$  o  $[\mathbf{A}\mathbf{H}\mathbf{H}]$  (solo fx-82MS/85MS/300MS/350MS) non comporta un passaggio. Pertanto, se ad esempio si introduce  $\boxed{\mathbf{x}}$  (3 \ightarrow set eseguito un solo passaggio. • Al 73esimo passaggio di un calcolo, il cursore passa da numera " a " kara per indicare che la memoria si sta esaurendo.

#### **■ Sequenza della priorità di calcolo**

Quando la priorità di due espressioni è la stessa, il calcolo viene effettuato da sinistra a destra.

- $1^{\circ}$  Funzione con parentesi: Pol(*x*, *y*), Rec(*r*,  $\theta$ ), RanInt#( $a, b$ )\* (\*solo fx-82SX PLUS/220 PLUS)
- 2° Funzioni di tipo A: con queste funzioni, viene introdotto il valore e quindi viene premuto il tasto funzione. (*x*<sup>3</sup>, *x*<sup>2</sup>, *x*<sup>−1</sup>, *<sup>x</sup>*!, ° ' ", m, m1 , m2 , n, °, r , g )

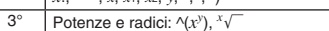

- 4° Frazioni
- $5^\circ$ Moltiplicazione implicita di π, e (base logaritmica naturale) nome della memoria o nome della variabile: 2π, 3e, 5A, <sup>π</sup>A, ecc.
- Funzioni di tipo B: con queste funzioni, viene premuto il tasto funzione e quindi viene introdotto il valore. ( $\sqrt{\phantom{a}}$ ,  $\sqrt[3]{\phantom{a}}$ ,
- 6° log, ln,  $e^x$ , 10<sup>*x*</sup>, sin, cos, tan, sin<sup>-1</sup>, cos<sup>-1</sup>, tan<sup>-1</sup>, sinh, cosh, tanh, sinh<sup>-1</sup>, cosh<sup>-1</sup>, tanh<sup>-1</sup>,  $(-)$
- $7^{\circ}$  Moltiplicazione implicita di funzioni di tipo B: 2 $\sqrt{3}$ , Alog2, ecc.

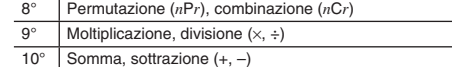

#### ■ Correzione e azzeramento di un'espressione

**Per eliminare un singolo carattere o una funzione:**   $1234 \rightarrow \bigodot \bigodot$   $\boxed{01} \rightarrow 124$ 

**Per introdurre un carattere o una funzione in un calcolo:** 

 $123 \rightarrow \bigcirc$  (shem (DEL) (INS)  $\boxed{4} \rightarrow 1243$  $\bullet$  Il cursore passa da "\_" a "[]"

Per azzerare tutti i calcoli introdotti: Premere [AC].

## **13. Calcoli fondamentali**

#### **Calcoli frazionari**

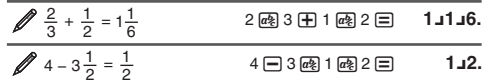

**Nota:** • Mescolare frazioni e valori decimali in un calcolo causerà la visualizzazione del risultato come valore decimale. • Le frazioni nei risultati di calcolo sono visualizzate dopo essere state ridotte ai minimi termini.

**Per cambiare il risultato di calcolo passando dal formato frazione impropria al formato frazione mista e viceversa:** Premere  $\boxed{\text{SHIFT}}$   $\boxed{a\%}$   $\boxed{\text{d/c}}$ .

 **Per cambiare il risultato di calcolo passando dal formato**  frazionario a quello decimale e viceversa: Premere @.

### **■ Calcoli percentuali**

46

 ${gradi}$   $\overline{m}$   ${minuti}$   $\overline{m}$   ${secondi}$   $\overline{m}$ .

 $2^{\circ}20'30'' + 39'30'' = 3^{\circ}00'00''$ 

2

**(solo fx-82MS/85MS/300MS/350MS)** 

■ Uso della notazione scientifica

il punto decimale a destra.

inizializzano modalità e impostazioni.

**I** Istruzioni multiple

pressione del tasto  $\equiv$ .  $\sqrt{3} + 3:3 \times 3$ 

in notazione scientifica.

 $2 + 1 = 2$ 

precedente

 $\cancel{4 \times 3}$  + 2,5 = 14,5

 $\frac{4 \times 3 - 7}{1}$  = 4,9

■ Memoria risposte (Ans)

 $2 + 2 = 4$ 

 $3 + 3 = 6$ 

pari a zero.

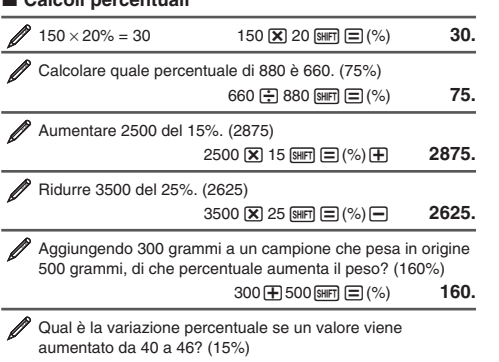

**■ Calcoli di gradi, minuti, secondi (sessagesimali)** Il seguente è il formato di introduzione per un valore sessagesimale:

**Nota:** Introdurre sempre un valore per gradi e minuti, anche se

 $2\,$   $\overline{...}$   $20\,$   $\overline{...}$   $30\,$   $\overline{...}$   $\overline{+}$   $0\,$   $\overline{...}$   $39\,$   $\overline{...}$   $30\,$   $\overline{...}$   $\overline{=}$   $\overline{---}$   $3\,^\circ$   $\overline{0}\,^\circ$   $\overline{0}.$ 

(Converte i valori decimali in sessagesimali)

È possibile utilizzare il carattere due punti (:) per collegare due o più espressioni ed eseguirle in sequenza da sinistra a destra alla

Una semplice combinazione di tasti trasforma un valore visualizzato

Trasformare il valore 1234 in notazione scientifica, spostando

 $\overline{1234}$   $\overline{=}$  **1234**.

■ Cronologia di calcolo (non inclusa su fx-82SX PLUS) In modalità COMP, la calcolatrice ricorda un massimo di circa 150 byte di dati per il calcolo più recente. È possibile scorrere il contenuto

(Scorre indietro)  $\circledcirc$  4. (Scorre ancora indietro)  $\bigcirc$  2. **Nota:** I dati della cronologia di calcolo vengono azzerati ogni qualvolta si preme  $[OM]$ , si passa a una modalità di calcolo differente o si

Mentre il display mostra un risultato di calcolo, è possibile premere i tasti **o** o i per modificare l'espressione utilizzata per il calcolo

(Continua) **⊙** 囮 囮 囮 ⊟ 7.1 ⊟ 4.9

L'ultimo risultato di calcolo ottenuto viene archiviato nella memoria Ans (risposte). Il contenuto della memoria Ans viene aggiornato ogni

 $\sqrt{2}$  3  $\sqrt{+}$  2.5  $\equiv$ 

 $\overline{\mathbf{X}}$  4  $\overline{=}$  12.

 $Ans:30$ 

 $0.4$ 

della cronologia di calcolo usando i tasti  $\textcircled{e}$  e  $\textcircled{e}$ .

■ Revisione (non inclusa su fx-82SX PLUS)

qualvolta si visualizza un nuovo risultato di calcolo. Per dividere il risultato di  $3 \times 4$  per 30 3

 $(Continua) \oplus 30 \equiv$ 

 $\overline{H}$  3 (apria) (poi() (:) 3  $\overline{X}$  3  $\overline{E}$ 

Convertire 2°15'18" ai relativi equivalenti decimal

(Converte i valori sessagesimali in decimali) [,,,

 $\Box$ **40 ЯП**  $\Xi$  **(%) 15.** 

:1518囯 2°**15°18.** 

 $\boxed{\text{SHE}}$   $\boxed{\text{cm}}$  (← ) 2°15°18.

**2.255** 

 **6. Disp**  = **9.**

 $EM$ <sub>3</sub> 1.234×10<sup>3</sup>  $EMG$  1234.×10<sup>°</sup>

**+ 1 回** 2.

+ 2 = **4.**

i **H** 3 **E** 6.

**14.5** 

### La calcolatrice dispone di otto variabili preimpostate A, B, C, D, E, F, X, e Y. Per assegnare il risultato di  $3 + 5$  alla variabile A 3 + 5 1t(STO) y(A) **8.** Per moltiplicare il contenuto della variabile A per 10  $(Continua)$   $\mathbb{R} \rightarrow \mathbb{R}$   $\odot$   $(A) \times 10 \equiv$  **80.** Per richiamare il contenuto della variabile A  $(Continua)$   $\mathbb{R} \square \square (A)$  **8.** Per azzerare il contenuto della variabile A  $0 \text{ (shift)} \text{ (SCI)} \text{ (STO)} \text{ (A)}$   $0$

|田 456 匡

 $\Box$  Ans)  $\Xi$ 

**579.** 

**210.**

#### ■ Memoria indipendente (M)

 $\cancel{2}$  123 + 456 = 579

 $789 - 579 = 210$ 

■ Variabili (A, B, C, D, E, F, X, Y) **(solo fx-82MS/85MS/300MS/350MS)** 

È possibile aggiungere risultati di calcolo alla memoria indipendente, o sottrarre da quest'ultima i risultati di calcolo. Quando nella memoria indipendente è contenuto un valore diverso da zero, sul display appare l'indicatore "M".

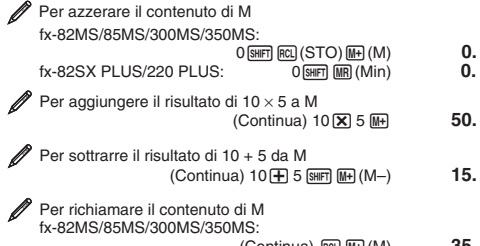

 $(Continua)$   $[RL]$   $[ML]$   $(M)$   $35$ . ntinua) MR fx-82SX PLUS/220 PLUS: **35.** 

**Nota:** La variabile M è usata per la memoria indipendente.

#### **Azzeramento del contenuto di tutte le memorie**k

Il contenuto della memoria indipendente e delle variabili è mantenuto anche se si preme [AC], si cambia la modalità di calcolo o si spegne la calcolatrice. Usare la seguente procedura quando si desidera azzerare il contenuto di tutte le memorie. $fx-82MS/85MS/300MS/350MS$ :  $[OM]$   $[MH]$   $[MOB]$   $(CLR)$   $[1]$   $(McI)$   $[1]$  $fx-82SX$  PLUS/220 PLUS:  $[M]$   $[1]$  (McI)  $[=$ 

## **14. Calcoli di funzioni**

di tasti: [SHIFT] [Ans] (DRG<sup>\*</sup>). Vedere 3. **10**<sup>*x*</sup>,  $e^{x}$ : Funzioni esponenziali. Vedere  $\mathscr{D}_4$ . **log:** Funzione logaritmica. Vedere  $\mathscr{D}_5$ . **ln:** Logaritmo naturale in base *e*. Vedere  $\mathscr{D}_6$ .

reciproci. Vedere  $\mathbb{Z}_7$ .

**Coordinate Coordinate**

 $x!$ : Funzione fattoriale. Vedere  $\mathscr{D}_9$ .

 $Pol$  $rac{1}{\sqrt{2}}$ 

 $Pol(x, y) = (r, \theta)$ 

**cartesiane (Rec)** 

ौ—

Vedere  $\mathbb{Z}_{10}$ .

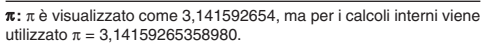

*<sup>e</sup>*(solo fx-82MS/85MS/300MS/350MS) **:** *e* viene visualizzato come 2,718281828, ma per i calcoli interni viene utilizzato *<sup>e</sup>*<sup>=</sup> 2,71828182845904.

**sin, cos, tan, sin −1 , cos −1 , tan −1 :** Funzioni trigonometriche. Prima di effettuare i calcoli, specificare l'unità di misura degli angoli. Vedere **1**.

sinh, cosh, tanh, sinh<sup>-1</sup>, cosh<sup>-1</sup>, tanh<sup>-1</sup>: Funzioni iperboliche. L'impostazione dell'unità di misura degli angoli non influenza i calcoli. Vedere 2. °, <sup>r</sup>, <sup>g</sup>: Queste funzioni specificano l'unità di misura degli angoli. °

specifica i gradi, <sup>r</sup> i radianti e  $9$  i gradi centesimali. Introdurre una funzione dal menu visualizzato premendo la seguente combinazione

*<sup>x</sup>***2 ,** *x* **3 , ^(** *x y* **),** '**, <sup>3</sup>** '**,** *<sup>x</sup>* '**,** *<sup>x</sup>***−1 :** Potenze, radici di potenze e

Pol. Rec : Pol converte le coordinate cartesiane in coordinate polari, mentre Rec esegue l'operazione opposta. Vedere 8

**Ran# :** Genera un numero pseudocasuale di 3 cifre inferiore a 1.

**RanInt#** (solo fx-82SX PLUS/220 PLUS) **:** Per l'introduzione della funzione nella forma RanInt# $(a, b)$ , che genera un numero intero casuale nell'intervallo compreso fra  $a \neq b$ . Vedere  $\mathcal{D}_{11}$ .

Prima di effettuare i calcoli, specificare l'unità di misura degli

Il risultato di calcolo θ viene visualizzato nell'intervallo  $-180^\circ < \theta$ 

angoli.

 $\leq$  180°.

*i*)  $\text{Rec}(r, \theta) = (x, y)$ 

polari (Pol

 $n Pr$ ,  $n Cr$ : Funzioni di permutazione  $(n Pr)$  e combinazione  $(n Cr)$ . Vedere 212.

**Rnd :** L'argomento di questa funzione è un valore decimale che viene quindi arrotondato in base all'impostazione corrente del numero di cifre di visualizzazione (Norm, Fix, o Sci). Con Norm 1 o Norm 2, l'argomento viene arrotondato a 10 cifre. Vedere  $\mathcal{D}_1$ 3. **Nota:** L'uso delle funzioni può rallentare il calcolo, ritardando così la visualizzazione del risultato. Per interrompere un calcolo in corso

prima della visualizzazione del risultato, premere [AC].

#### **■ Esempi**

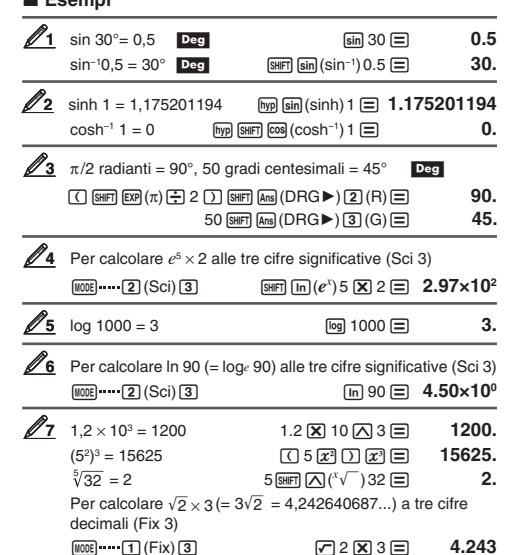

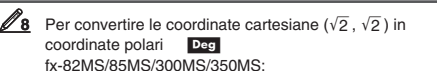

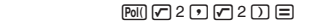

 $FCL$   $\tan(F)$ • Premere  $\overline{nc}$   $\overline{ca}$   $\overline{c}$   $\overline{c}$  per visualizzare il valore di *r*, oppure

 $F(x)$   $\tan (F)$  per visualizzare il valore di  $\theta$ . fx-82SX PLUS/220 PLUS:

 $\overline{PO}$  $($  $)$   $2$   $($  $)$  $($  $)$  $($  $)$  $2$   $($  $)$  $($  $)$ 

 $r = 2.$ 

**15. Calcoli statistici (SD, REG\*)**

 $(y = A + Bx)$ 

 $(y = A + B \ln x)$ 

 $\overrightarrow{y}$   $\overrightarrow{y}$  = A + B/x

• In modalità SD e in modalità REG, il tasto MH funziona come il tasto

• Iniziare l'inserimento dei dati sempre con  $\mathbb{R}$  MODE (CLR)  $\Box$  (ScI)  $\equiv$ (CD 1 (Scl) = sul modello fx-82SX PLUS/220 PLUS) per azzerare

• Introdurre i dati utilizzando la sequenza di tasti indicata di seguito.

• È anche possibile eseguire più inserimenti degli stessi dati utilizzando ! ,(;) ( ! )(;) sul modello fx-82SX PLUS/220

• Durante o al termine dell'introduzione di dati, è possibile usare i tasti  $\textcircled{e}$  e  $\textcircled{e}$  per scorrere i dati introdotti. Se si introducono più volte gli stessi dati con  $\boxed{\mathbf{F}}$  (;) ( $\boxed{\mathbf{S}$ HFT $\boxed{\mathbf{D}}$  (;) sul modello fx-82SX PLUS/220 PLUS) per specificare la frequenza dei dati (numero di elementi di dati) come indicato sopra, lo scorrimento dei dati mostra sia l'elemento di dati che una schermata separata per la frequenza

 $\bullet$  Introdurre il nuovo valore e premere il tasto  $\equiv$  per sostituire il valore precedente con quello nuovo. Ciò significa inoltre che, se si desidera eseguire altre operazioni, occorre sempre premere innanzitutto il

• Premendo il tasto **DT** invece di □ dopo aver modificato un valore sul display, il valore introdotto viene registrato come nuovo elemento

 $\bullet$  È possibile eliminare un valore di dati visualizzato usando  $\textcircled{\small{a}}$  e  $\textcircled{\small{v}}$ premendo [SHIFT] [MH] (CL). Eliminando un valore di dati, tutti i valori

• Se la memoria per l'archiviazione dei dati è insufficiente, viene visualizzato il messaggio "Data Full" e non è più possibile introdurre altri dati. Se ciò dovesse accadere, premere il tasto □ per

Premere 1 per registrare il valore appena introdotto. In questo caso, tuttavia, non sarà possibile visualizzare o modificare i dati

• Dopo aver introdotto i dati statistici in modalità SD o in modalità REG, non sarà più possibile visualizzare o modificare i singoli elementi di dati dopo aver eseguito le seguenti operazioni: passaggio a un'altra

• L'accesso alla modalità REG e la selezione di un tipo di regressione (Lin, Log, Exp, Pwr, Inv, Quad) azzera le variabili da A a F, X e Y. • Non usare le variabili da A a F, X o Y per memorizzare i dati mentre

■ Ottenimento di valori statistici dai dati introdotti Di seguito, sono mostrate le variabili statistiche supportate e i relativi

**Somma:** Σχ<sup>2</sup>, Σχ, Numero di elementi: *n*, Media: *π*, Deviazione **standard della popolazione:** <sup>σ</sup>*<sup>x</sup>*, **Deviazione standard dei** 

Per i calcoli statistici a singola variabile, sono disponibili le variabili

**Somma:** Σχ<sup>2</sup>\*, Σχ<sup>\*</sup>, Σχ<sup>2</sup>, Σχ, Σχy, Σχ<sup>3</sup>, Σχ<sup>2</sup>y, Σχ<sup>4</sup>, Numero di elementi:

 $\boxed{1}$  (S-SUM)  $\boxed{1}$  a  $\boxed{3}$ *Σy<sup>2</sup>*, *Σy*, *Σxy* ........ ( MH **II** (S-SUM) 
see 1 a 3 (solo Σ*x<sup>3</sup>*, *Σx<sup>2</sup>y*, *Σx<sup>4</sup>* ..... ( MH **I**I (S-SUM) 
see 1 a 3 (solo regressione quadratica) **Media:**  $\bar{x}^*$ ,  $\bar{y}$ , **Deviazione standard della popolazione:** σ*x<sup>\*</sup>*, σ*y*,

**BHT 2 (S-VAR) → 11 a 3** 

**Per selezionare questo tipo di calcolo statistico:** (Formula di regressione mostrata fra parentesi)

Doppia variabile  $(X, Y)$ , regressione<br>lineare  $(y = A + Bx)$ 

Doppia variabile  $(X, Y)$ , regressione<br>logaritmica  $(y = A + B\ln x)$ 

Doppia variabile (X, Y), regressione esponenziale *e*  $(y = Ae^{Bx})$ 

Doppia variabile  $(X, Y)$ , regressione<br>inversa  $(y = A + B/x)$ 

Doppia variabile (X, Y), regressione quadratica  $(v = A + Bx + Cx^2)$ 

**III** Introduzione dei dati

la memoria statistica.

Modalità SD: <x-dati>  $[$ on

Modalità REG: <x-dati> **1** <y-dati> **pr** · **DT DT** introduce due volte gli stessi dati.

**Precauzioni per l'introduzione di dati** 

tasto [AC] per uscire dal display dei dati.

seguenti vengono spostati in alto.

di dati, lasciando inalterato il valore precedente.

visualizzare la schermata illustrata di seguito. Premere 2 per uscire dall'introduzione dei dati senza registrare il valore appena

modalità; modifica del tipo di regressione.

si eseguono calcoli statistici.

tasti da premere per richiamarle. **fx-82SX PLUS/220 PLUS:** 

**fx-82MS/85MS/300MS/350MS:** 

contrassegnate da un asterisco (\*).

**Deviazione standard dei campioni:**  $s_x^*$ ,  $s_y$  $\bar{x}$ , σx, sx ............... [SHFT] **2** (S-VAR) **1** a 3

DT)

PLUS).

dei dati (Freq).

introdotto.

introdotti.

**campioni:** <sup>s</sup>*<sup>x</sup>*  $[$HH]$   $[4]$   $[3]$ 

 $\Sigma x^2$ ,  $\Sigma x$ , *n* .............

 $\bar{y}$ , σ<sub>*y*</sub>, S<sub>*y*</sub> ..........

*n* \*

Doppia variabile (X, Y), regressione potenza ( *y* = A *x* B ) ,

Singola variabile (X)

**\*solo fx-82MS/85MS/300MS/350MS** 

**Premere questa combinazione di tasti:** 

 $3$  (REG)  $1$  (Lin)

3(REG) 2(Log)

3(REG) 3(Exp)

 $\boxed{3}$  (REG)  $\bigoplus \boxed{1}$  (Pwr)

3(REG) e 2(Inv)

3(REG) e 3(Quad)

EditOFF ESC

 $MODE$   $2(SD)$ 

 $= 45.$ 

 $r = 2.$ 

- $\mathbb{R}$  **Finally**  $(y, \theta) \equiv 0$
- Premere  $\lim_{x \to \infty}$   $\lim_{x \to \infty}$   $\lim_{x \to \infty}$  per visualizzare il valore di *r*,  $= 45.$ oppure  $\lim_{\theta \to 0} \frac{\theta}{\theta}$  ( $y, \theta$ )  $\implies$  per visualizzare il valore di  $\theta$ .
- Per convertire le coordinate polari ( $\sqrt{2}$ , 45°) in coordinate cartesiane Deg

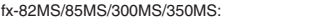

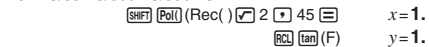

• Premere  $\boxed{rc}$   $\boxed{cos}$   $\boxed{(E)}$  per visualizzare il valore di  $x$ , oppure ~t(F) per visualizzare il valore di *y* .

fx-82SX PLUS/220 PLUS: q 9 2 ((,) 45 = $x = 1$ .  $\mathbb{R}$  **Finally**  $(y, \theta) \equiv$  $v = 1$ .

• Premere  $\lim_{x \to \infty}$   $\lim_{x \to \infty}$   $\lim_{x \to \infty}$  per visualizzare il valore di *x*,  $oppure$   $\boxed{\text{Ber}(y, \theta)} \equiv \text{per}$  visualizzare il valore di *y*.

 $\mathbb{Z}$ **9**  $(5 + 3)$ ! = 40320  $\Box$  5  $\Box$  3  $\Box$   $\text{Sim}$   $\mathbb{Z}$  $(x!)$  $\Box$  **40320.** 

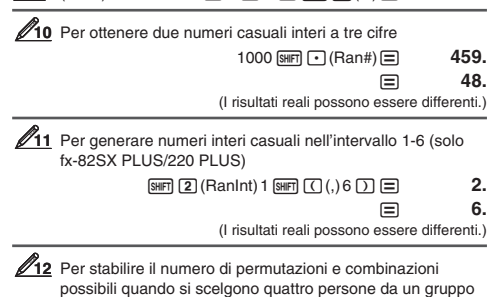

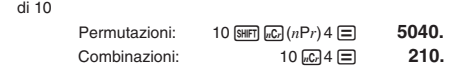

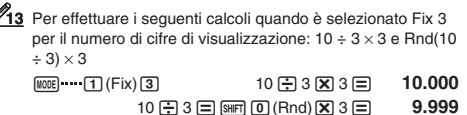

**Coefficienti di regressione:** A, B, **Coefficiente di correlazione:** 

- **Coefficienti di regressione per la regressione quadratica:** A,
- B, C<br>ET (23 (S-VAR) DI DI DI a [3] **Valori stimati:**  $\hat{x}$ ,  $\hat{y}$

*r* 

**Valori stimati per la regressione quadratica:**  $\hat{x}_1$ ,  $\hat{x}_2$ ,  $\hat{y}$ 

!c(S-VAR) eeeb<sup>a</sup> c (o d) •  $\hat{x}$ ,  $\hat{x}_1$ ,  $\hat{x}_2$  e  $\hat{y}$  non sono variabili. Si tratta di comandi che assumono l'argomento immediatamente precedente. Per altre informazioni, vedere "Calcolo dei valori stimati".

- Per calcolare la media  $(\bar{x})$  e la deviazione standard della popolazione  $(\sigma_x)$  per i sequenti dati: 55, 54, 51, 55, 53, 53, 54, 52  $MODE$  $(2)(SD)$ 55 <mark>@] 54 @] 51 @] 55 @] 53 @] @] 54 @] 52 @</mark>  $\mathscr{O}_1$
- fx-82SX PLUS/220 PLUS:  $\quad \text{SHP}$   $\boxed{Z}(\bar{x}) \equiv$ **53.375**
- $\boxed{\text{SIP}}$  **8** (σ*x*)  $\boxed{=}$  **1.316956719**
- fx-82MS/85MS/300MS/350MS:  $[SHIF]$   $[2]$   $(S-VAR)$ b( o) **53.375** 
	- **EHFT** 2 (S-VAR) 2 (σ<sub>x</sub>) **1.316956719**
- **2** fx-82MS/85MS/300MS/350MS: Per calcolare i coefficienti di correlazione (r) della regressione lineare e di quella logaritmica per i seguenti dati a doppia variabile e determinare la formula di regressione per la correlazione più forte:  $(x, y) = (20, 3150), (110, 7310), (200, 8800), (290, 890)$ 9310). Specificare Fix 3 (tre cifre decimali) per i risultati.  $\boxed{3}$  (REG)  $\boxed{1}$  (Lin)  $\boxed{1000}$   $\cdots$   $\boxed{1}$  (Fix)  $\boxed{3}$ 20 3150 回 110 3 7310 回 200 3 8800 回 290 3 9310 DT
	- |細 2 (S-VAR) D D 3 (r) E **0.923**
	- **MODE 3 (REG) 2 (Log)** 20 1 3150 0 110 1 7310 0 200 1 8800 0 290 1 9310 DT

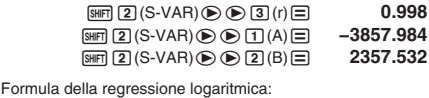

*y* = –3857,984 + 2357,532ln *<sup>x</sup>*

#### **Calcolo dei valori stimati**

Sulla base della formula di regressione ottenuta dal calcolo statistico a doppia variabile, è possibile calcolare il valore stimato di *y* per un determinato valore *x*. Nella formula di regressione, può essere anche calcolato il valore *x* corrispondente (due valori, *x*1 e *x*2, nel caso della regressione quadratica) per un valore di *y*.

Per determinare il valore stimato per *y* quando *x* = 160 **3** nella formula di regressione prodotta dalla regressione logaritmica dei dati in **2**. Specificare Fix 3 per il risultato. (Eseguire la seguente operazione dopo il completamento delle operazioni in 2<sub>2</sub>.)

e calcoli del valore stimato possono richiedere parecchio tempo in presenza di una grande quantità di dati.

## **e precisione**

#### ■ Gamma di calcolo e precisione

significativa. Gli errori sono cumulativi in caso di calcoli consecutivi.

## **funzione**

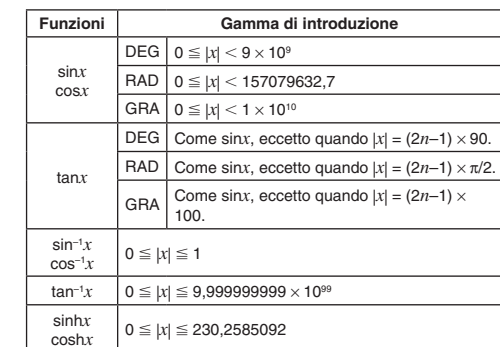

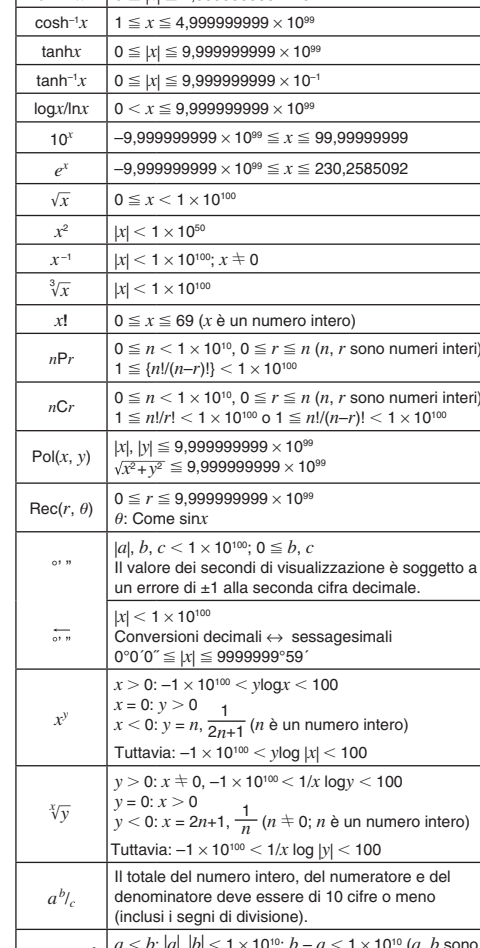

 $\sinh^{-1}x$   $0 \le |x| \le 4.9999999999 \times 10^{99}$ 

RanInt# $(a, b)$   $\begin{cases} a < b; |a|, |b| < 1 \times 10^{10}; b - a < 1 \times 10^{10} \ (a, b \text{ sor}) \end{cases}$ 

- La precisione è fondamentalmente la stessa di quella descritta nella precedente sezione "Gamma di calcolo e precisione". • I calcoli che utilizzano una delle funzioni o delle impostazioni elencate di seguito richiedono l'esecuzione di calcoli interni, che può causare l'accumulo degli errori che avvengono con ogni calcolo.  $x^y$ ,  $^x\sqrt{y}$ ,  $\sqrt[3]{\ }$ ,  $x!$ , *n*P*r*, *nCr*; °, <sup>r</sup>, <sup>g</sup> (unità di misura degli angoli: radianti);
- <sup>σ</sup>*<sup>x</sup>*, s*<sup>x</sup>*, coefficiente di regressione • L'errore è cumulativo e tende a crescere in prossimità di un punto singolare e di un punto di inflessione della funzione.
- L'accumulo degli errori tende a verificarsi durante i calcoli statistici con dati che contengono molte cifre decimali e in cui esiste poca differenza tra gli elementi di dati. L'introduzione di dati statistici è limitata a sei cifre decimali.

#### **17. Messaggi di errore**

- La calcolatrice visualizzerà un messaggio di errore ogni qualvolta se ne verifica uno durante un calcolo per qualsiasi motivo.
- Premere  $\textcircled{a}$  o  $\textcircled{b}$  per tornare alla schermata di calcolo. Il cursore verrà posizionato alla posizione in cui si è verificato l'errore, pronto per l'introduzione. Apportare le necessarie correzioni al calcolo ed eseguirlo di nuovo. (Non inclusa su fx-82SX PLUS)
- · Premere [AC] per tornare alla schermata di calcolo. Si noti che quest'operazione azzera anche il calcolo che conteneva l'errore.

## **Math ERROR**

 **Causa:** • Il risultato intermedio o finale del calcolo che si sta eseguendo supera la gamma di calcolo consentita. • L'introduzione supera la gamma di introduzione consentita. • Il calcolo in esecuzione contiene un'operazione matematica non valida (come ad esempio la divisione per zero).

**Azione:** • Verificare i valori introdotti e ridurre il numero di cifre. • Quando si usa la memoria indipendente o una variabile come argomento di una funzione, verificare che la memoria o il valore della variabile rientrino nella gamma ammessa per la funzione.

#### **Stack ERROR**

 **Causa:** Il calcolo in esecuzione ha causato il superamento della capacità dello stack numerico o dello stack dei comandi. **Azione:** • Semplificare l'espressione di calcolo. • Cercare di dividere il calcolo in due o più parti.

#### **Syntax ERROR**

**Causa:** Si è verificato un problema con il formato del calcolo in esecuzione.

**Azione:** Apportare le necessarie correzioni.

## **Arg ERROR**

**Causa:** Uso scorretto di un argomento. **Azione:** Apportare le necessarie correzioni.

#### **18. Prima di ritenere che la calcolatrice non funzioni correttamente...**

Usare i seguenti passaggi ogni qualvolta si verifica un errore durante un calcolo o quando i risultati di calcolo sono diversi da quelli previsti.

- Si noti che prima di seguire questi passaggi è consigliabile produrre copie separate dei dati importanti.
- 1. Verificare l'espressione di calcolo per accertare che non contenga errori.2. Assicurarsi di star utilizzando la modalità corretta per il tipo di
- calcolo che si sta cercando di eseguire.
- 3. Se i passaggi precedenti non correggono il problema, premere il tasto [ON].
- 4. Inizializzare tutti i modi e le impostazioni. Vedere "Inizializzazione delle impostazioni della calcolatrice".

## **19. Sostituzione della pila**

**Importante:** La rimozione della pila cancella l'intero contenuto della memoria della calcolatrice.

1. Premere SHFT AC (OFF) per spegnere la calcolatrice. • Per garantire che non venga accidentalmente riaccesa l'unità

durante la sostituzione della pila, far slittare la custodia rigida sulla parte anteriore della calcolatrice (fx-350MS).

2. Rimuovere il coperchio come mostrato nell'illustrazione e sostituire la pila, facendo attenzione a collocare correttamente i poli positivo (+) e negativo (–).

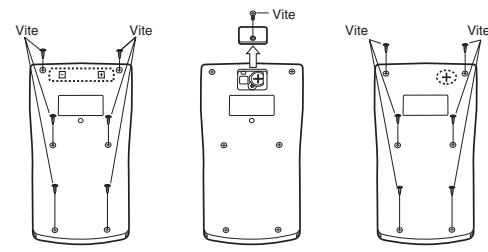

**fx-82MS/82SX PLUS/ 220 PLUSfx-350MSfx-85MS/300MS**

## 3. Rimettere in sede il coperchio.

4. Inizializzare la calcolatrice. Vedere "3. Inizializzazione della calcolatrice".

• Non saltare il precedente passaggio!

## **20. Specifiche tecniche**

**Requisiti di alimentazione:**  fx-82MS/82SX PLUS/220 PLUS: pila tipo AA R6P (SUM-3) × 1

fx-350MS: pila a bottone LR44 (GPA76)  $\times$  1 fx-85MS/300MS: cella solare integrata; pila a bottone LR44 (GPA76)

 $\times$  1 **Durata approssimativa della pila:** 

fx-82MS/82SX PLUS/220 PLUS: 17.000 ore (visualizzazione continua del cursore lampeggiante)

## fx-350MS: 9.000 ore (funzionamento continuo)

fx-85MS/300MS: 3 anni (sulla base di un'ora di funzionamento al giorno)

**Consumo energetico:** 0,0001 W (fx-82MS/82SX PLUS/220 PLUS/350MS)

## **Temperatura d'esercizio:** da 0 °C a 40 °C

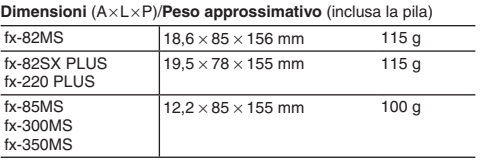

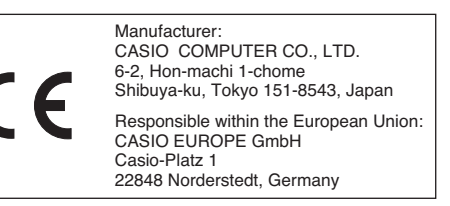

 $\blacktriangledown$ Questo marchio vale soltanto nei paesi dell'UE.

**16. Gamme di calcolo, numero di cifre,** 

**Gamma di calcolo:**  $da \pm 1 \times 10^{-99}$  a 9,9999999999  $\times 10^{99}$  o 0 **Numero di cifre per il calcolo interno:** 15 cifre **Precisione:** In genere, ±1 alla 10<sup>a</sup> cifra per un calcolo singolo. La precisione per la visualizzazione esponenziale è ±1 alla cifra meno

■ Gamme di introduzione e precisione del calcolo di

 160 12(S-VAR) eee 2( n) = **8106.898 Importante:** Coefficiente di regressione, coefficiente di correlazione